# INSTRUKCJA OBSŁUGI

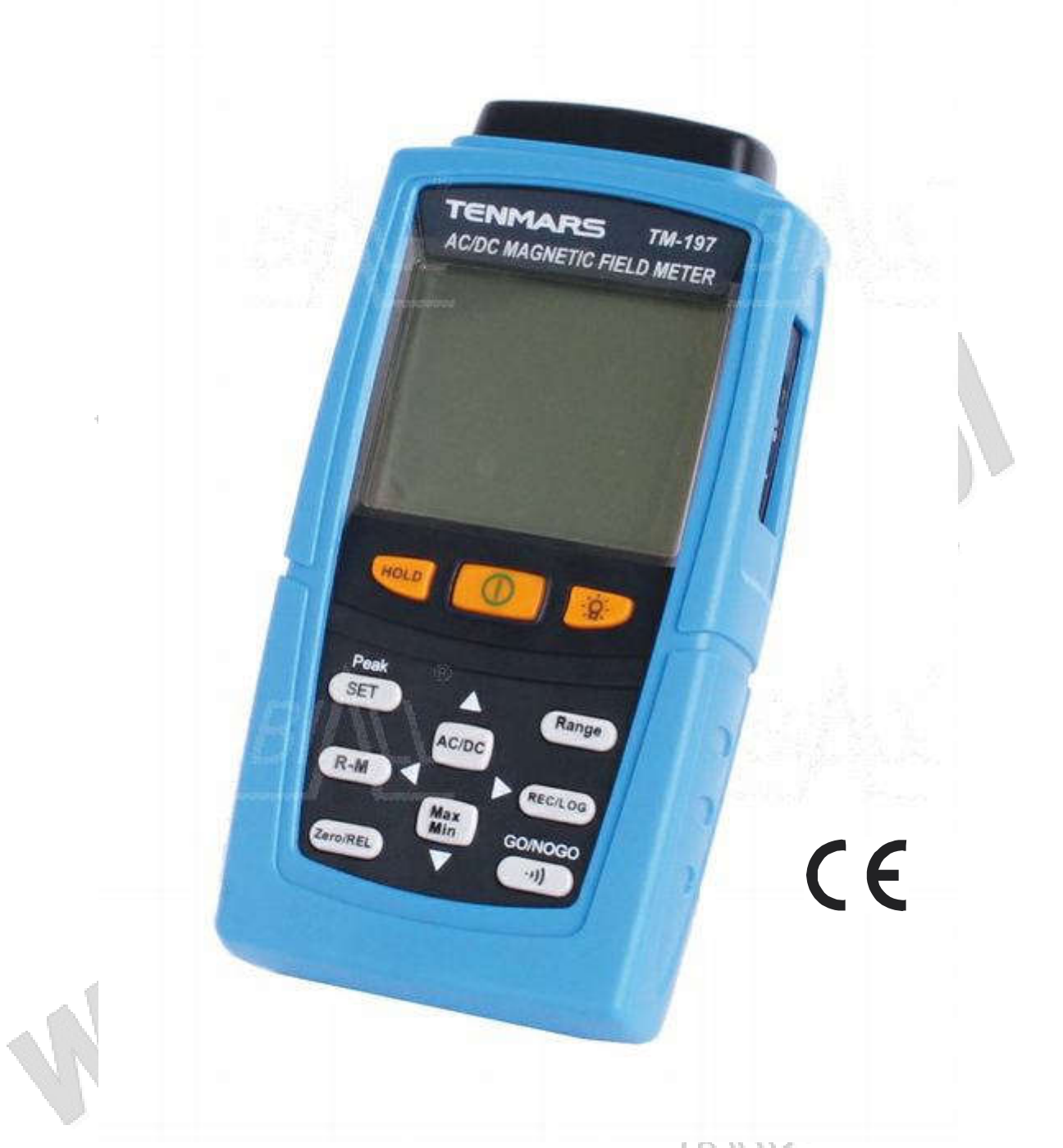

## MIERNIK POLA MAGNETYCZNEGO AC/DC TM-197

## 1. Charakterystyka

- Pomiar pola magnetycznego generowanego przez prąd stały DC (z wyświetleniem biegunowości N/S) oraz prąd przemienny AC (40~500Hz)
- Pomiar magnetyzmu szczątkowego urządzeń i części
- Pomiar wartości pola materiałów magnetycznych
- Pomiar magnetyzmu szczątkowego obrabianej stali po obróbce termicznej
- Pomiar wielkości pola magnetycznego magnesów trwałych
- Pomiar wielkości pola magnetycznego silników w różnych urządzeniach elektrycznych
- Pomiar pola magnetycznego magnesów nadprzewodnikowych (SCM)

## 2. Wyposażenie

- Miernik
- Sonda pomiarowa AC/DC
- Instrukcja obsługi
- Bateria 1,5V (UM4/AAA)
- Pokrowiec
- Zasilacz DC 9V
- Przewód USB oraz płyta CD z oprogramowaniem

## 3. Zalecenia dotyczące bezpieczeństwa

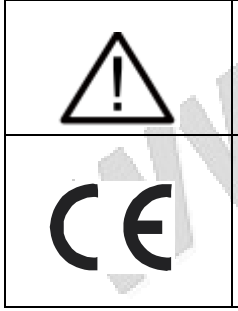

Uwaga! Należy zapoznać się z niniejszą instrukcją obsługi. Nieprawidłowa obsługa może doprowadzić do uszkodzenia miernika i jego podzespołów.

COM

Miernik spełnia wymogi dyrektyw Unii Europejskiej.

- Nie używać miernika w otoczeniu łatwopalnych gazów lub w miejscach wilgotnych.
- Wysokość pracy: do 2000m n.p.m.
- Warunki środowiskowe: do użytku wewnątrz pomieszczeń. Stopień zanieczyszczenia: 2
- Do czyszczenia miernika używać miękkiej szmatki (np. do okularów) Nie używać do czyszczenia środków chemicznych i rozpuszczalników.
- Kompatybilność elektromagnetyczna (EMC): EN61326-1: CISPR11: Grupa 1, Klasa B
- \* Klasa B przyrząd przeznaczony do pomiarów w zastosowaniach innych niż domowe
- Grupa 1 emitowana energia o częstotliwości radiowej (RF) jest konieczna do działania miernika

## 4. Opis miernika

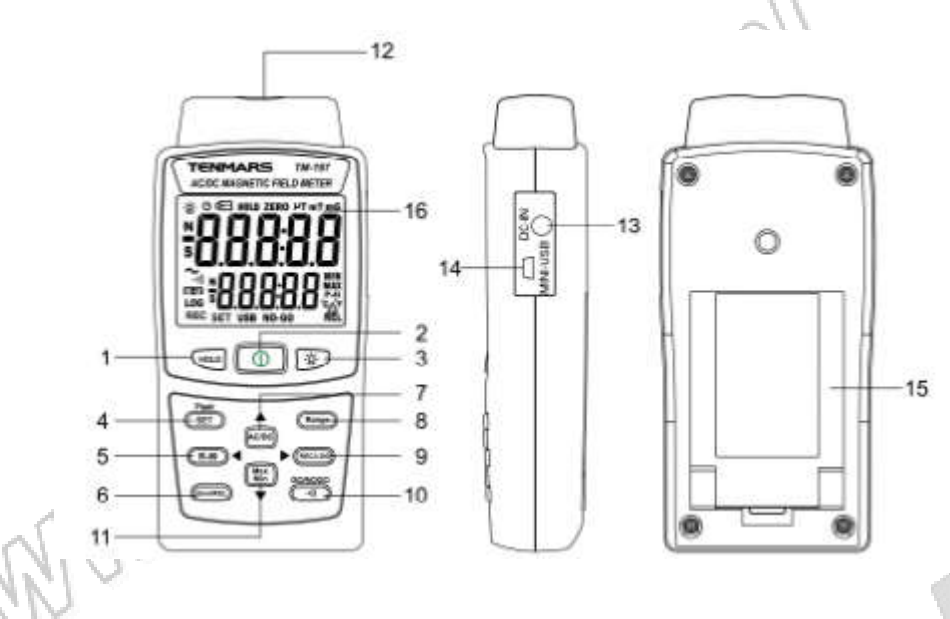

W

BOMM

- 1. Przycisk " Data Hold"
- 2. Włącznik/Wyłącznik
- 3. Przycisk podświetlenia
- 4. Przycisk SET/Peak value hold
- 5. Przycisk odczytu danych zapisanych w pamięci RAM (R-M)/kursor "w lewo"
- 6. Przycisk zerowania (Zero)/ Wartość względna (REL)
- 7. Przełącznik AC/DC /kursor "w górę"
- 8. Przycisk trybu zakresów manualnych/ Trybu zakresów automatycznych
- 9. Przycisk zapisu manualnego (REC)/ Przycisku zapisu automatycznego (LOG)
- 10. Brzęczyk /GO & NO-GO
- 11. Przycisk MAX/MIN /HOLD /kursor "w dół"
- 12. Gniazdo do podłączenia sondy
- 13. Zewnętrzne gniazdo zasilania DC 9V
- 14. Gniazdo wyjściowe USB do przesyłu danych
- 15. Pokrywa komory baterii oraz nóżka do postawienia miernika<br>16. Wyświetlacz LCD<br>2000 Alexandr March 1990 Alexandr March 1990 Alexandr March 1990 Alexandr March 1990 Alexandr March 1990 Alexandr March 1990 A
- 16. Wyświetlacz LCD

## 5. Obsługa miernika

- (1) Nacisnąć przycisk  $\circled{1}$ , aby włączyć lub wyłączyć miernik
- (2) Zdjąć osłonę z sondy

(3) Umieścić czujnik Halla znajdujący się w końcówce sondy w pobliżu testowanego obiektu i rozpocząć pomiar. (Patrz rysunek poniżej).

- (4) Odczytać wartość z pomiarów z ekranu LCD
- (5) Założyć z powrotem osłonę sondy

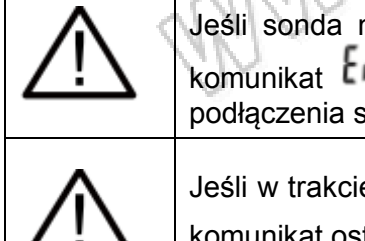

Jeśli sonda nie została prawidłowo podłączona do miernika, na ekranie wyświetli się komunikat **EFFU.** W tym momencie należy wyłączyć miernik i sprawdzić prawidłowość podłączenia sondy. Następnie ponownie włączyć miernik.

Jeśli w trakcie pomiarów sonda zostanie odłączona od miernika, na ekranie wyświetli się komunikat ostrzegawczy  $E$ rr 5

#### Prawidłowo

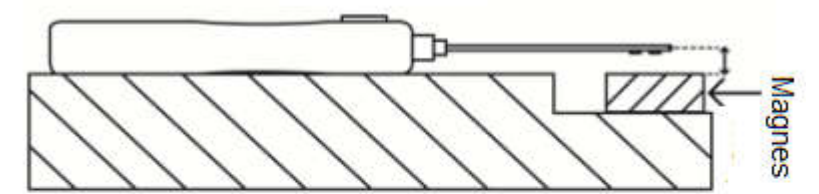

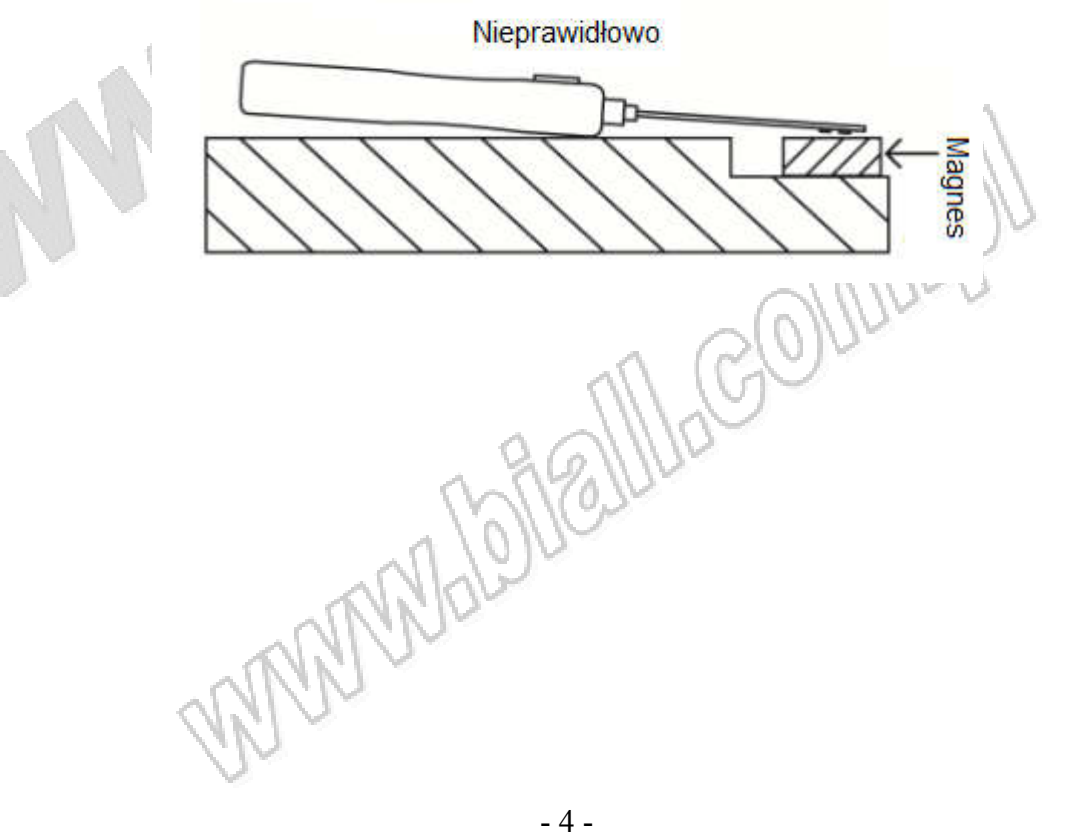

## 5.1 Zerowanie

Oddalić sondę od pola magnetycznego i nacisnąć przycisk <sup>(ZerolREL)</sup>. Na ekranie pojawi się ZERO. Po zakończeniu zerowania ZERO zniknie z ekranu.

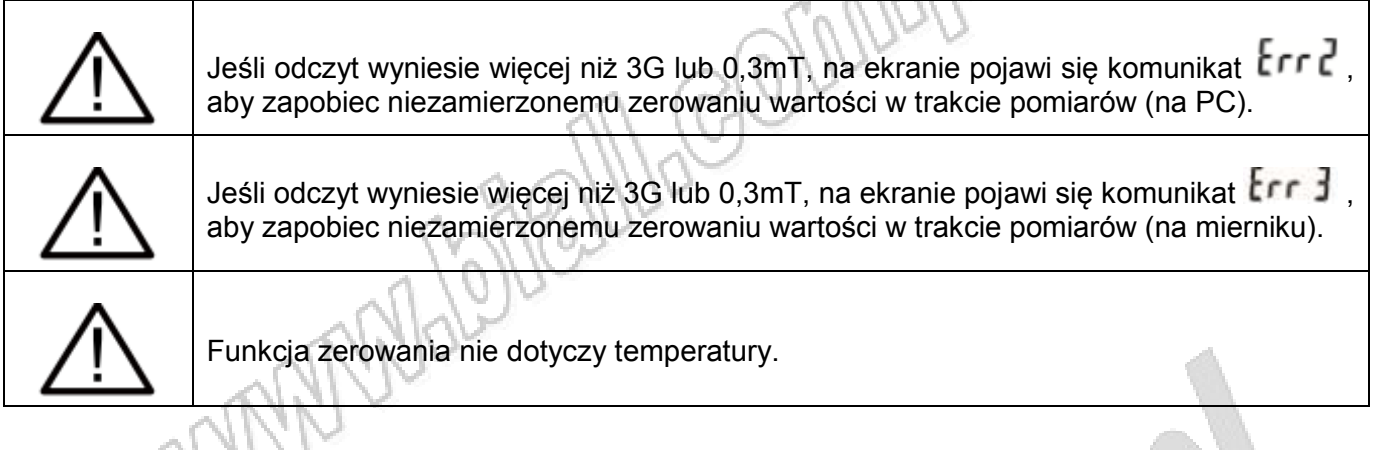

## 5.2 Pomiar wartości szczytowej

Oddalić sondę od pola magnetycznego, następnie nacisnąć i przytrzymać przez co najmniej 2s przycisk **(SET)** Rozpoczety zostanie pomiar wartości szczytowej. Górny wiersz na ekranie przezentuje bieżącą wartość pomiarową, w dolnym wierszu prezentowana jest wartość szczytowa "x.x"

Nacisnąć ponownie przycisk (SET), aby opuścić funkcje.

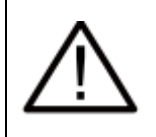

Przed pomiarem wartości szczytowej automatycznie przeprowadzane jest zerowanie.

Jeśli odczyt wyniesie więcej niż 3G lub 0,3mT, na ekranie pojawi się komunikat Err Y aby zapobiec niezamierzonemu zerowaniu wartości w trakcie pomiarów.

## 5.3 Pomiar wartości względnej

Nacisnąć i przytrzymać przez co najmniej 2s przycisk <sup>(Zerol</sup>ički), aby przejść do trybu pomiarów względnych. Funkcja umożliwia porównanie wartości dwóch pól magnetycznych. Dla przykładu pierwsze pole magnetyczne ma wartość "100". W tym momencie nacisnąć przycisk REL. Na ekranie wyświetli się "0". Zmierzyć drugie pole, którego wartość wynosi "120". W tym momencie wyświetlana wartość wyniesie "20" (120-100=20).

Nacisnąć ponownie przycisk <sup>(Zerol</sup>, aby opuścić funkcję.

## 5.4 Włączenie podświetlenia

Nacisnąć przycisk , aby włączyć lub wyłączyć podświetlenie. Jeśli miernik jest podłączony do zewnętrznego zasilania podświetlenie włączy się automatycznie i pozostanie włączone.

\*Podświetlenie wyłączy się automatycznie po 30s.

## 5.5 Zapis manualny do jednego rejestru

Nacisnąć przycisk  $\overline{R\cdot M}$ , aby zapisać jeden plik danych. Na LCD wyświetli się wskaźnik REC oraz ilość plików. Dla przykładu, jeśli bieżący numer rejestru to 10, będzie on zwiększany o 1 po każdym naciśnięciu przycisku. Ilość rejestrów jest ograniczona do 200. Jeśli ilość ta zostanie przekroczona, na LCD wyświetli się komunikat "Full".

## 5.6 Automatyczna rejestracja

Nacisnąć i przytrzymać przycisk **kreckow. Na LCD wyświetli się wskaźnik LOG**, co oznacza, że funkcja auto-rejestracji jest aktywna..

Nacisnąć ponownie przycisk (RECROO, aby opuścić tryb auto-rejestracji.

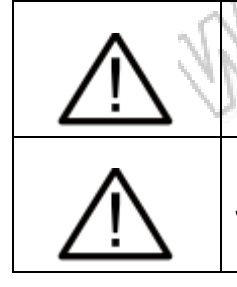

Rejestracja jest ustawiana na komputerze po podłączeniu przez USB

Jeśli w trakcie rejestracji zasilanie jest niewystarczające, pojawi się komunikat  $\mathsf{Err5}$ 

## 5.7 Odczyt zarejestrowanych danych z RAM

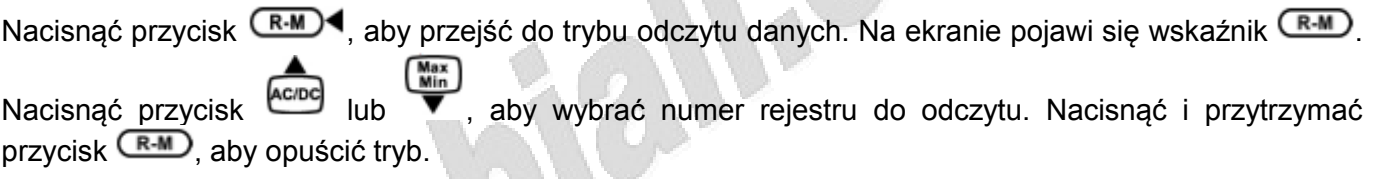

## 5.8 Data Hold

HOLD Nacisnać przycisk , aby aktywować lub deaktywować funkcje Data Hold.

## 5.9 "Zamrażanie" wartości MAX/MIN

Nacisnąć przycisk  $\overline{\text{Min}}$ , aby aktywować funkcję MIN/MAX. Nacisnąć przycisk  $\overline{\text{Min}}$  ponownie, aby wyświetlić kolejno wartości MAX i MIN. Nacisnąć i przytrzymać przycisk (min), aby opuścić funkcję.

Dane pomiarowe mogą zostać "zamrożone" i zaktualizowane jako zmierzone wartości MAX lub MIN.

## 5.10 Deaktywacja funkcji auto-wyłączenia

Przy wyłączonym mierniku nacisnąć i przytrzymać przycisk oraz jednocześnie nacisnąć przycisk , aby włączyć miernik. Na LCD wyświetli się wskaźnik "n-SL", co oznacza, że funkcja autowyłączenia została deaktywowana. Po ponownym uruchomieniu miernika auto-wyłączenie będzie znowu aktywne. Funkcja nie będzie aktywna jeśli miernik wykryje zewnętrzne źródło zasilania.

## 5.11 Wyłączenie brzęczyka

Nacisnąć przycisk  $\Box$ , aby wyłączyć dźwięk brzęczyka.

## 5.12 Tryb zakresów manualnych/Automatyczna zmiana zakresów

Nacisnąć przycisk <sup>(Range</sup>), aby przełączyć miernik na manualną zmianę zakresów. Na LCD pojawi się wskaźnik **. Nacisnąć i przytrzymać przez co najmniej** 2s przycisk <sup>(Range</sup>), aby powrócić do automatycznej zmiany zakresów. Na LCD pojawi się wskaźnik **A**.

## 5.13 Przełączanie pola magnetycznego AC/DC

Nacisnać przycisk <sup>kolog</sup>, aby przełączyć między pomiarem pola magnetycznego AC, a pola magnetycznego DC.

## 5.14 Ustawienia: Krok 1 ~ Krok 8

Nacisnąć przycisk (SET), aby wejść do trybu ustawień w krokach od 1 do 8 ( w trakcie gdy na LCD miga wskaźnik  $SET<sub>1</sub>$ .

## Krok 1: Wybór jednostki G lub mT

(1) Nacisnąć przycisk (Acipe lub (Military, aby wybrać jednostkę pomiaru G (gauss) lub mT (miliTesla)

(2) Nacisnąć ponownie przycisk (SET), aby przejść do kroku 2

## Krok 2: Wybór jednostki ˚C lub ˚F

(1) Nacisnąć przycisk **lend** lub , aby wybrać jednostkę °C lub °F

(2) Nacisnąć ponownie przycisk  $\left( \frac{\text{SET}}{\text{D}} \right)$ , aby przejść do kroku 3

## Krok 3: Ustawienie górnego limitu (Max.) dla alarmu GO/NO-GO

(1) Wartością domyślną jest 20000G (2000,0mT). Nacisnąć przycisk **ADD** lub **V**, aby zmienić wartość domyślną.

(2) Nacisnąć ponownie przycisk (str.), aby przejść do kroku 4

## Krok 4: Ustawienie dolnego limitu (Min.) dla alarmu GO/NO-GO

(1) Wartością domyślną jest 0G (0,0mT). Nacisnąć przycisk **ACDO** lub c. aby zmienić wartość domyślną

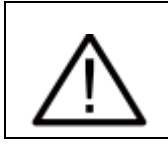

Jeśli wartość Min jest wyższa niż wartość Max., pojawi się komunikat Err

## Krok 5: Ustawienie interwału pomiaru dla alarmu GO/NO-GO

- (1) Wartością domyślną są 2s. Nacisnąć **kored lub (1)** aby zmienić wartość domyślną.
- (2) Nacisnąć ponownie przycisk (SET), aby przejść do kroku 6

## Krok 6: Ustawienie roku/miesiąca/daty

(1) Przejść do trybu, aby ustawić rok/miesiąc/datę

(2) Nacisnąć przycisk  $\overline{R \cdot M}$  |  $\overline{L}$  |  $\overline{R}$  |  $\overline{R}$  | aby wybrać parametr do zmiany. Cyfry wybranego parametru zaczną migać.

- (3) Następnie przy pomocy przycisków **oraz w w. W. W. W. W. W. Strawić** poprawną wartość
- (4) Nacisnąć ponownie przycisk (SET), aby przejść do kroku 7

## Krok 7: Ustawienie godziny/minuty

- (1) Przejść do trybu, aby ustawić godzinę/minutę.
- (2) Nacisnąć przycisk  $\overline{R \cdot M}$  |  $\overline{L}$  |  $\overline{R}$  |  $\overline{R}$  | aby wybrać parametr do zmiany. Cyfry wybranego parametru zaczną migać.
- (3) Następnie przy pomocy przycisków **Acipc** oraz wind ustawić poprawną wartość
- (4) Nacisnąć ponownie przycisk  $\frac{\text{SET}}{\text{A}}$ , aby przejść do kroku 8

## Krok 8: Czyszczenie danych zarejestrowanych manualnie

- (1) Przejść do trybu, ale wyczyścić manualnie zarejestrowane dane.
- Na LCD wyświetli się LLrn
- (2) Nacisnąć przycisk **Report in the United States in the United States in the United States in the United States in the United States in the United States in the United States in the United States in the United States in**

(3) Jeśli dane nie zostały wyczyszczone nacisnąć ponownie przycisk (SET), aby powrócić do

trybu pomiarów. Na LCD wyświetli się wskaźnik

(4) Jeśli wybrano  $\Box$ , nacisnąć przycisk  $\circledast$ , aby powrócić do trybu pomiarów i wyczyścić dane, gdy na LCD pojawi się wskaźnik "CLEAR"

## 6. Instalacja oprogramowania

Obsługiwany system operacyjny: Windows 7/Windows 10

- Umieścić płytę CD dołączoną do miernika w napędzie CD/DVD-ROM komputera, aby zainstalować program
- Uruchomić program

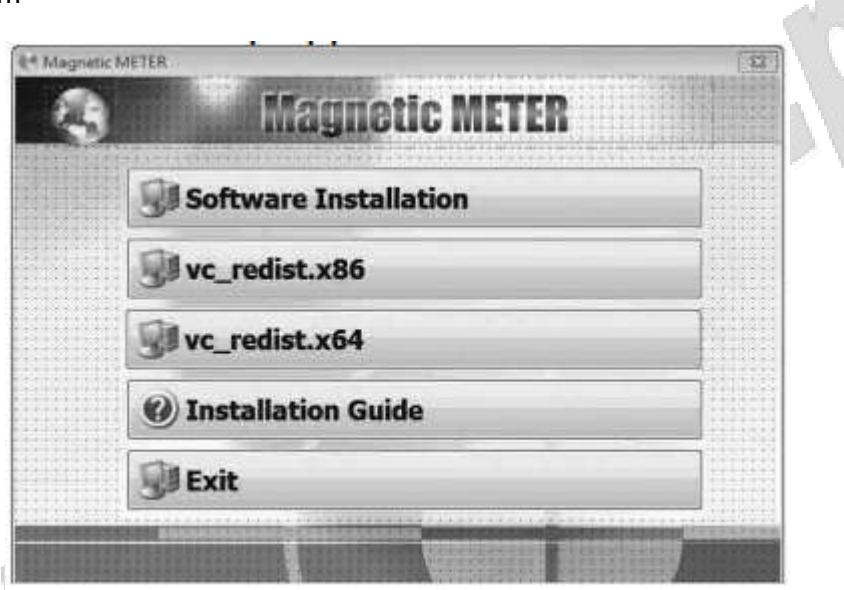

Podłączyć przewód USB dołączony do miernika zgodnie z poniższym rysunkiem

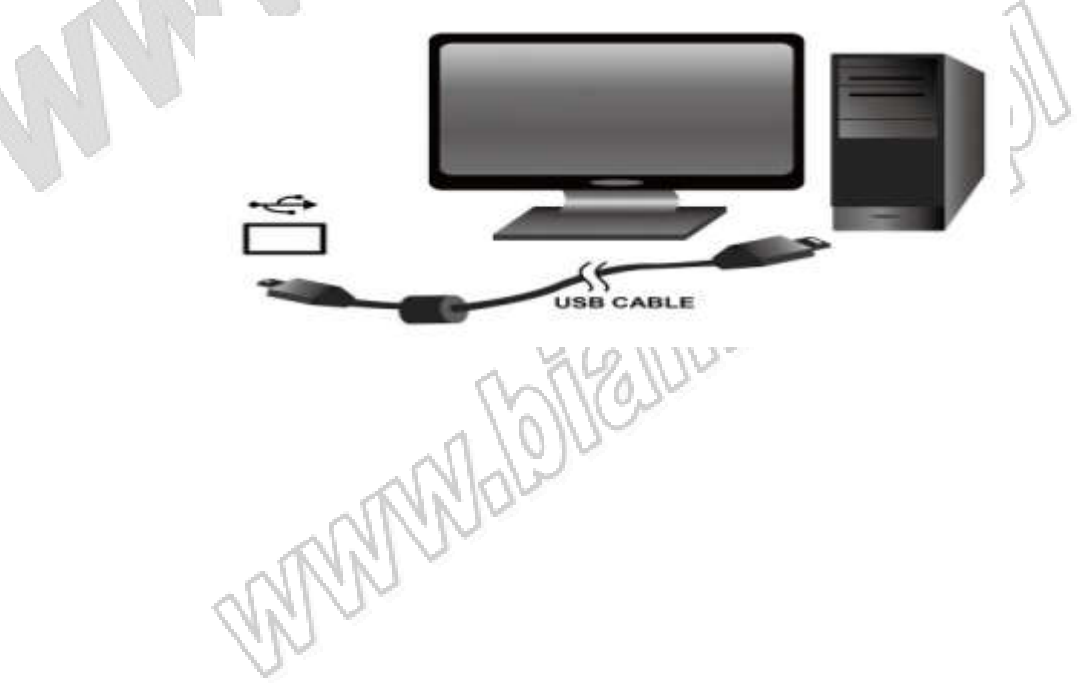

Uruchomić program klikając na opdowiednią ikonę na pulpicie

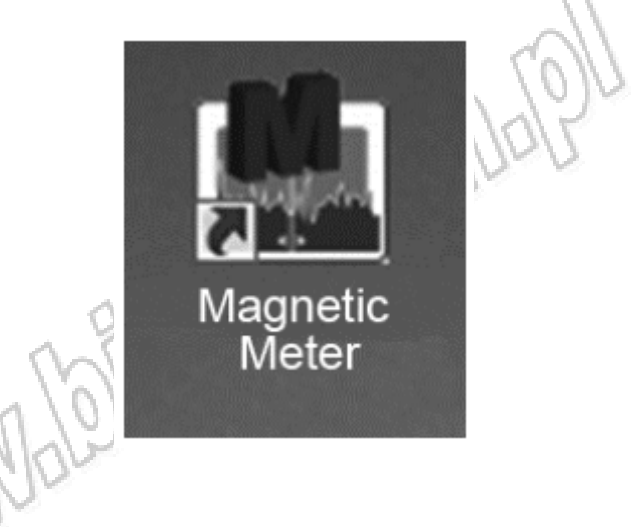

## 7 .Specyfikacja ogólna

- LCD, 5 cyfr, max wskazanie 30000
- Podświetlenie wyświetlacza. Podświetlenie włącza i wyłącza się manualnie (wyłącza się również automatycznie po 30s). Jeśli miernik podłączony jest do zewnętrznego źródła zasilania podświetlenie będzie świecić i zgaśnie dopiero po odłączeniu od zewnętrznego źródła zasilania
- Funkcja auto-wyłączenia (z możliwością deaktywacji). Domyślny czas auto-wyłączenia: 15min
- Zakres pomiarowy: 0~3000mT (mili Tesla)/0~30000 (Gauss), funkcja autozakresów (z automatycznym pomiarem)
- Konwersja jednostek: 1mT (mili Tesla) = 10G (Gauss)
- Wartość względna/Peak Hold/ Zerowanie w czasie rzeczywistym
- Data Hold
- MAX/MIN (Max Hold/Min Hold)
- Funkcja alarmu GO/NO-GO z ustawieniami, która może mieć zastosowanie np. do detekcji wadliwych elementów na linii produkcyjnej
- Przełączane jednostki Gauss/Tesla
- Rejestracja wartości maksymalnych, minimalnych i średnich. Automatyczny eksport 10 najwyższych/najmniejszych/średnich zarejestrowanych wartości do oprogramowania na komputerze.
- Po podłączeniu do PC nacisnąć przycisk REC, aby w czasie rzeczywistym rejestrować dane na komputerze.
- Przekroczenie zakresu: wyświetlenie "OL"
- Manualna rejestracja: do 200 rejestrów danych
- Automatyczna rejestracja: do 7000 rejestrów, gdzie interwał rejestracji jest ustawiany na komputerze
- Wskaźnik dla wyczerpanej baterii
- Żywotność baterii: ok. 100h
- Temperatura i wilgotność pracy: 5~40˚C (41˚F~104˚F), <80% RH (bez kondensacji)
- Temperatura i wilgotność przechowywania: 0~50˚C, <70% RH (bez kondensacji)
- Masa: ok. 320G (z baterią)
- Wymiary: 73 x 35 x 156mm (szer x gł x wys)
- Adapter AC/DC

Zewnętrzne zasilanie AC 100~240V do DC9V/0,5A

Złącze: wtyk dodatni (+), osłona – ujemny (-)

Średnica zewnętrzna: 5,5mm

Średnica wewnętrzna: 2,1mm

## 8. Specyfikacja elektryczna

Dokładność jest specyfikowana jako [%ww+c] przy 23˚C±5˚C i RH <80%

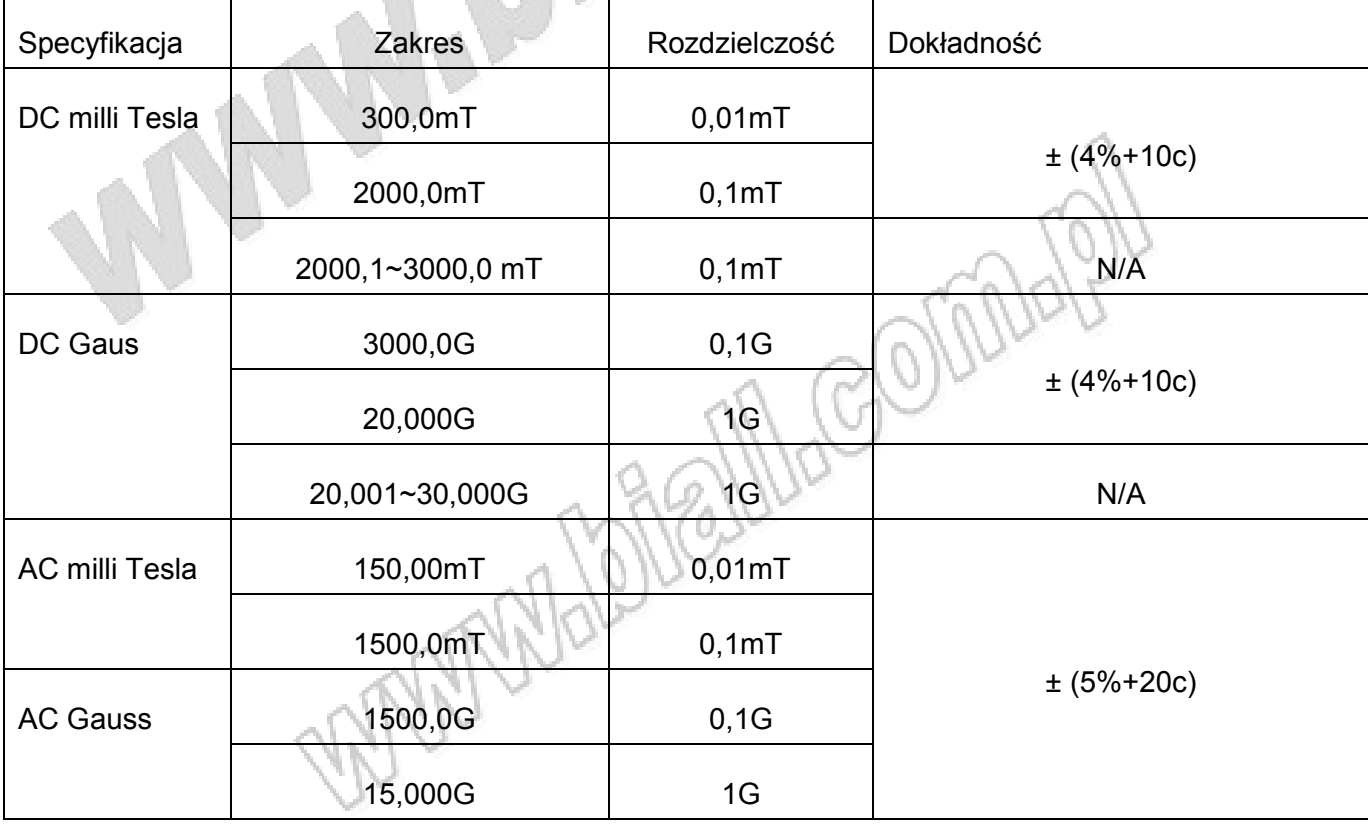

#### **Temperatura**

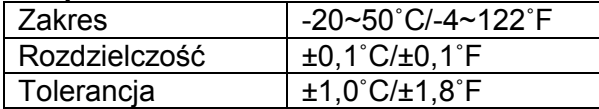

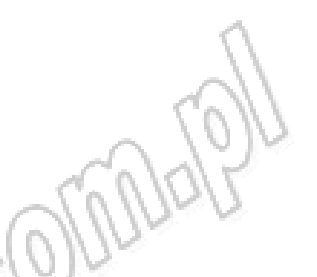

#### 9. Konserwacja i naprawy

1) Jeśli na LCD pojawi się symbol  $\Box$   $\Box$ , oznacza to że napięcie baterii spadło do niskiego poziomu i należy je niezwłocznie wymienić na nowe tak, aby dokładność pomiarów została zachowana.

2) Nie umieszczać miernika w miejscach o wysokiej temperaturze, wilgotności lub wystawionych na bezpośrednie odziaływanie promieni słonecznych.

3) Po zakończeniu pracy wyłączyć miernik. Jeśli miernik nie będzie używany przez dłuższy czas należy wyjąć z niego baterie, aby zapobiec ich wyciekowi, który mógłby spowodować uszkodzenie wewnętrznych komponentów miernika.

4) Jeśli miernik jest uszkodzony lub nie działa prawidłowo, należy odesłać go do autoryzowanego serwisu dystrybutora celem naprawy.

## 10. Wymiana baterii

1) Wyłączyć miernik

2) Otworzyć nóżkę oraz pokrywę komory baterii z tyłu miernika. Wyjąć zużyte baterie

- 3) Włożyć 6szt. nowych baterii AAA zwracając uwagę na poprawną polaryzację
- 4) Założć z powrotem pokrywę komory baterii oraz złożyć nóżkę

#### 11. Ochrona środowiska

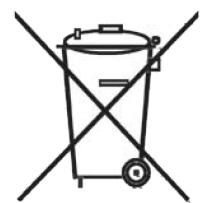

Urządzenie podlega dyrektywie WEEE 2002/96/EC. Symbol obok oznacza, że produkt musi być utylizowany oddzielnie i powinien być dostarczany do odpowiedniego punktu zbierającego odpady. Nie należy go wyrzucać razem z odpadami gospodarstwa domowego.

Aby uzyskać więcej informacji, należy skontaktować się z przedstawicielem przedsiębiorstwa lub lokalnymi władzami odpowiedzialnymi za zarządzanie odpadami.

2019-09-11 MM

## TM197 nr kat. 111176

#### MIERNIK POLA MAGNETYCZNEGO AC/DC

Wyprodukowano na Tajwanie Importer: BIALL Sp. z o.o. ul. Barniewicka 54C 80-299 Gdańsk www.biall.com.pl

WW